## Weekly (改訂情報) 操作方法

※ 添付文書の改訂情報だけではなく、剤形・包装変更など、製薬会社からのお知らせ文書の内容をコンパクトにまとめ、 ⼀週間分を掲載しています。

施設採⽤薬に絞り込んで表⽰できます。

情報内容:添付文書改訂、新発売、製造・販売中止、回収、剤形変更、包装表示変更、その他の連絡

## 【⼀覧画⾯】

一週間分の添付文書改訂情報や、剤形・包装変更などがあった医薬品名をカテゴリ別に表示しています。 医薬品名をクリックすると詳細画⾯を表⽰します。

複数の情報を表示させるには該当医薬品にチェックを付け一覧表の上部の「詳細表示」ボタンをクリックしてください。 または、各掲載区分のアイコンをクリックするとその掲載区分の情報が全て表示されます。

採用薬を登録している場合は、画面上部で採用薬の絞り込みができます。 また、複数の採⽤薬グループを登録している場合は、グループ毎に絞り込みできます。

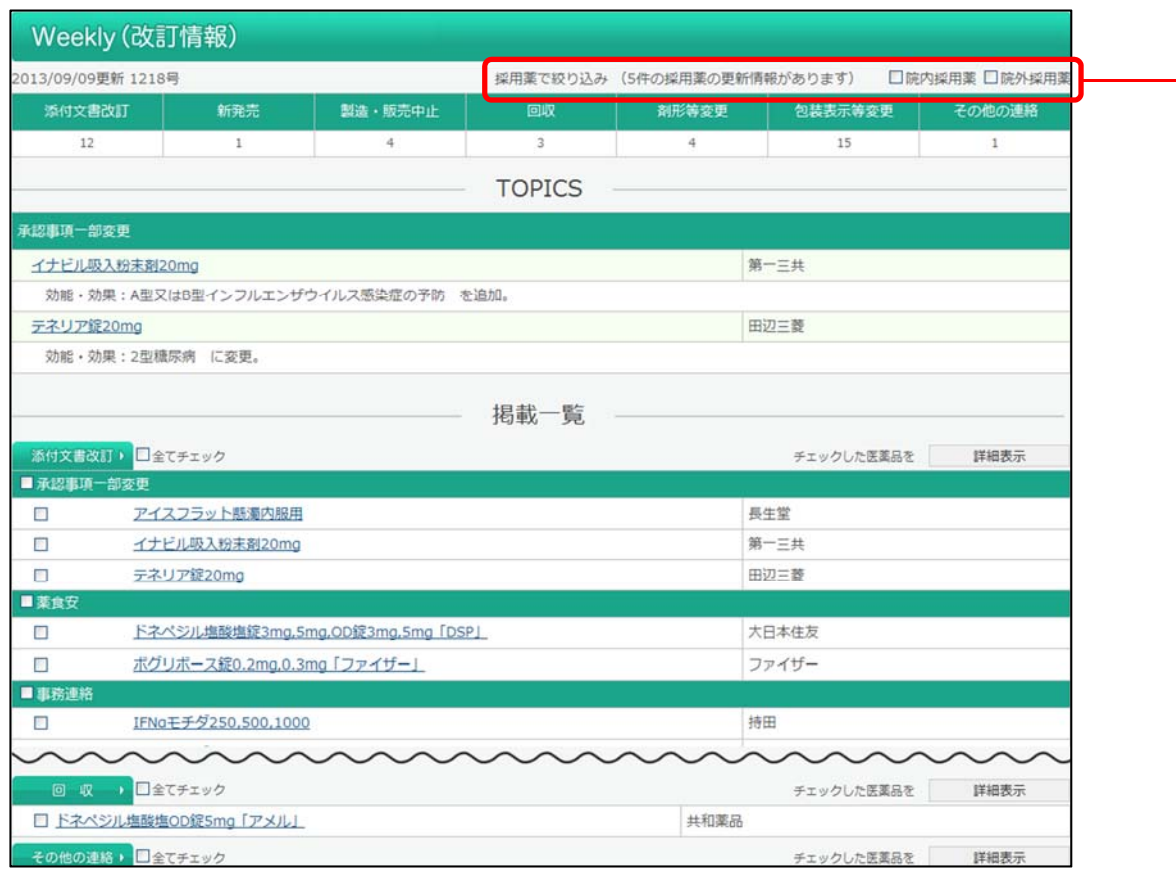

会社名は販売会社を、()内は製造会社を示します。

## 【詳細画⾯】

## Weekly(改訂情報)の内容を表⽰します。

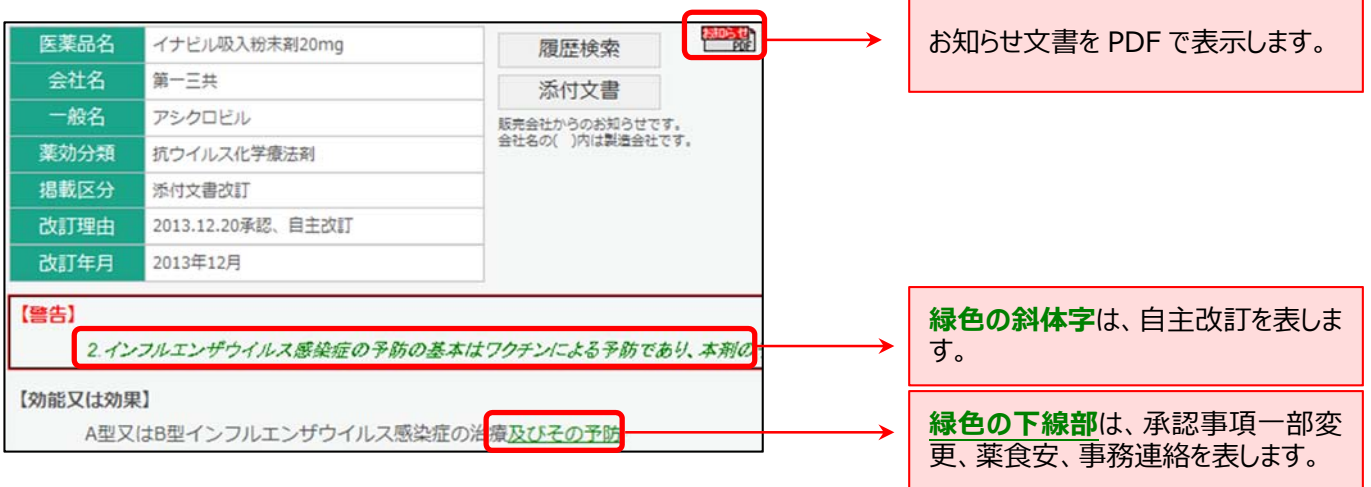

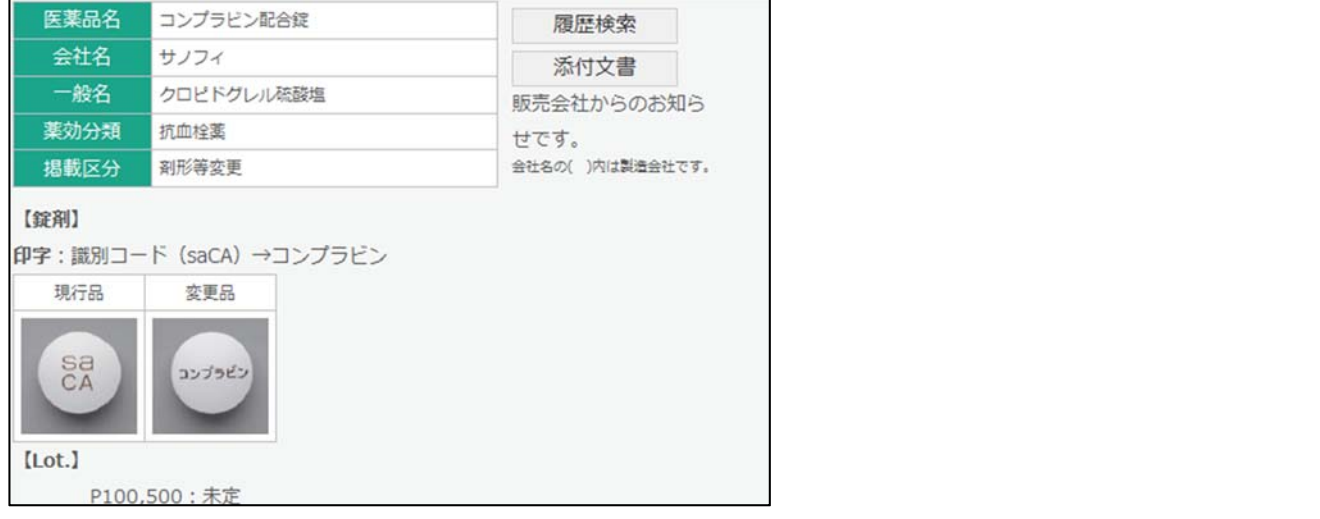